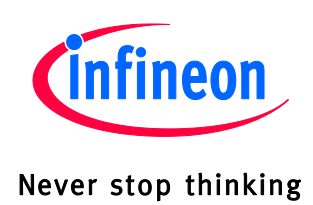

# Lite DCDC System Basis Chip Shield with TLE9471-3ES for Arduino

Lite SBC Family

Z8F65294286

# Getting Started

Rev 1.0, April 2019

Automotive Power

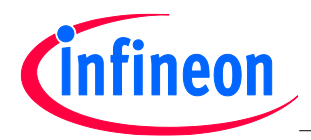

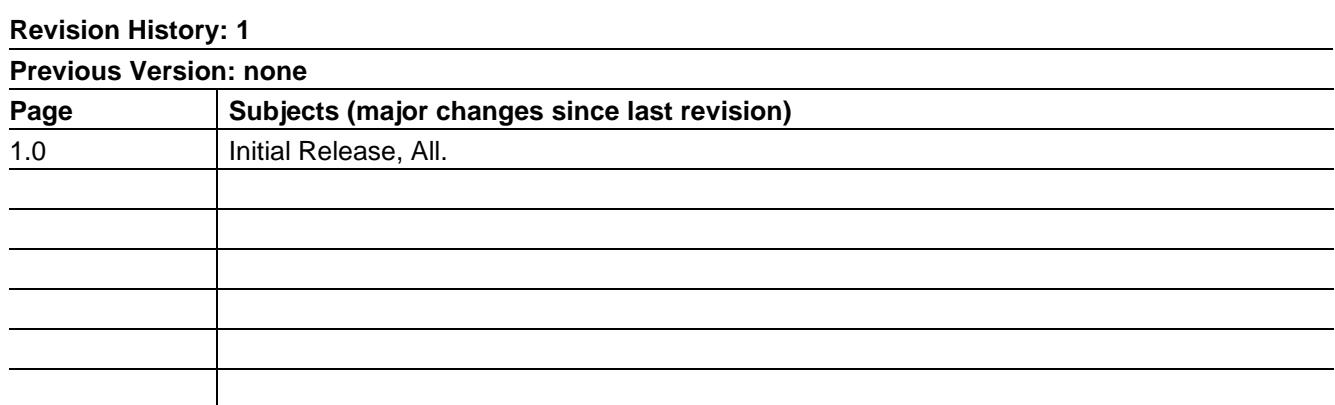

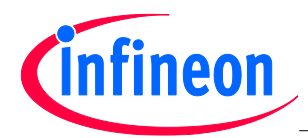

## **Table of contents**

- 1. Board overview
- 2. Terminals
- 3. LEDs
- 4. TLE9471-3ES
- 5. MCP2515
- 6. Jumper Configuration
- 7. Code examples
- 8. Lite SBC library
- 9. Additional Information

Schematic and layout of the shield can be found on Github: <https://github.com/Infineon/SBC-for-Arduino/>

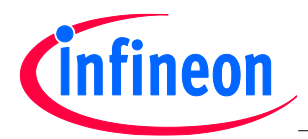

#### **1. Board Overview**

The **Lite DCDC System Basis Chip Shield with TLE9471-3ES for Arduino** (in the following called "TLE9471-3ES shield") features

- an Infineon TLE9471-3ES SBC (1)
- a Microchip MCP2515 CAN-SPI controller (2)
- $\bullet$  9 pcs WS2812B LEDs (3)
- a 6 pin screw terminal (4) and
- 3 configuration jumpers (5)

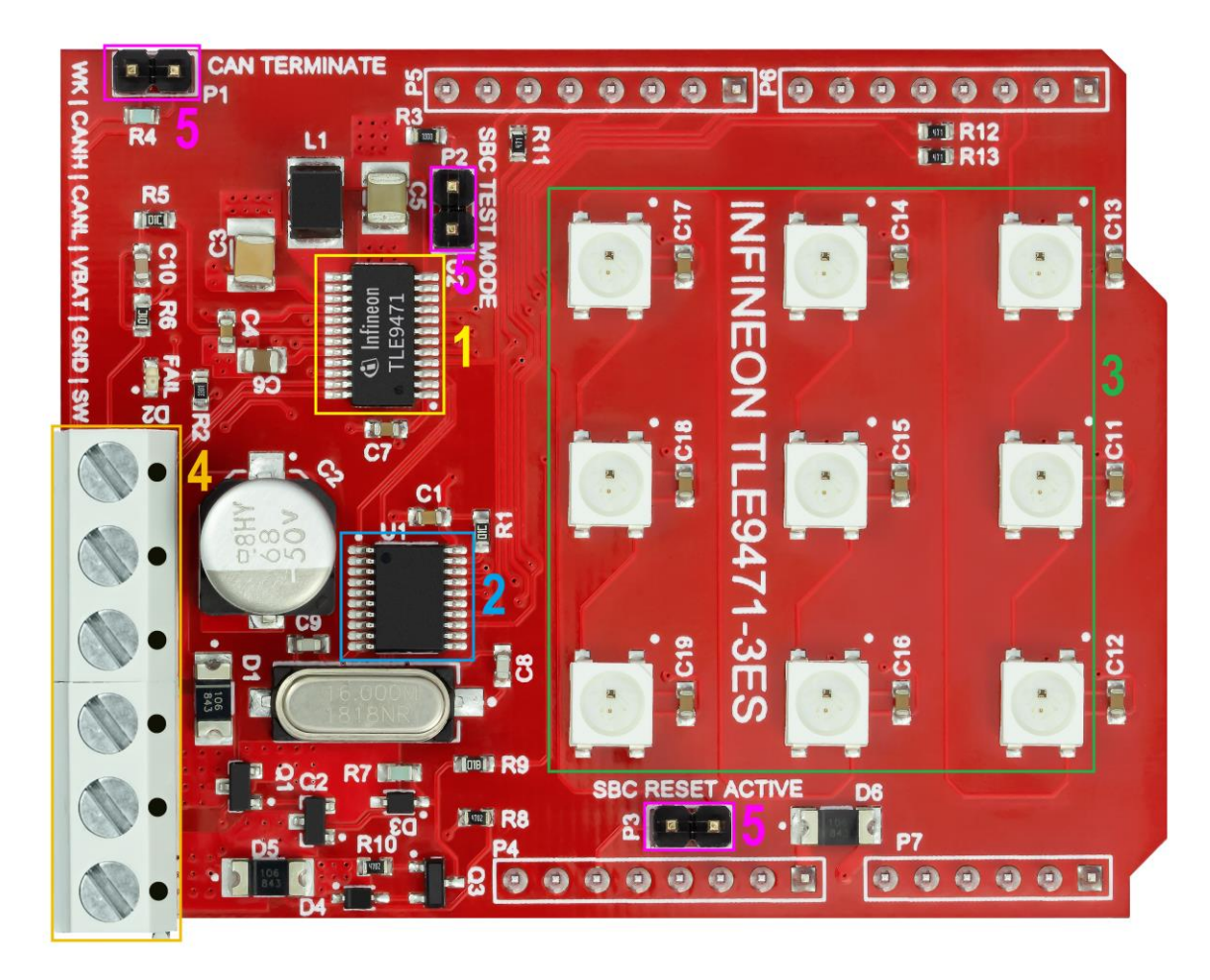

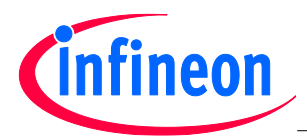

### **2. Terminals**

The screw terminal contains 6 connections:

- **WK**: High voltage wake input. A 10 kOhm pull-down is populated on the board. A signal between 4V and VBAT voltage level can be applied here to either wake-up the TLE9471 from sleep-mode or alternatively as high-voltage input which can be read out via SPI interface
- **CANH**: CAN-HIGH terminal to external CAN bus
- **CANL**: CAN-LOW terminal to external CAN bus
- **VBAT**: Power supply input (9-12V)
- **GND**: Main ground connection
- **SW**: Output of the high-side mosfets which are driven by the integrated charge-pump of the TLE9471. An external load up to 2.5A constant current can be connected here. Also a passive freewheeling diode is assembled on the board thus inductive loads can be switched off without any risk. The charge pump can be activated via SPI

#### **3. LEDs**

The board contains 9 pcs WS2812B LEDs which are supplied by the powerful integrated buck converter of the TLE9471. The 9 LEDs are connected in series. The first LED is connected to DIO-6.

## **4. TLE9471**

The shield features a TLE9471-3ES Infineon SBC with following functions:

- SPI interface (SCK: DIO-13, MISO: DIO-12, MOSI: DIO-11, CSN: DIO-8)
- System interrupt on INT1 (DIO-3) for signalization of e.g. level changes on wake-input
- System reset to Arduino reset pin can be connected / disconnected via jumper if not used
- Integrated charge-pump driving the reverse-polarity protected high-side power-mosfets for switching external loads up to 2.5 Amps
- Integrated CAN transceiver connected to MCP2515 CAN protocol handler with switchable 120 Ohms CAN termination
- Powerful 5V/500mA buck converter driving the MCP2515 and the 9 pcs WS2812B LEDs
- Wake input with external pull-down for wake-up and high-level input voltage sensing
- Fail-output connected to LED D2 for status signalization
- SBC test-mode available via jumper connection (no WD trigger via SPI needed to keep the SBC alive)

See more information related to all features of the TLE9471-3ES on following web page: <https://www.infineon.com/cms/en/product/automotive-system-ic/system-basis-chips-sbc/lite-sbc-family/>

#### **5. MCP2515**

A MCP2515 CAN-SPI protocol handler IC is used to communicate to an external CAN bus via the CAN transceiver integrated in the TLE9471.

- SPI interface (SCK: DIO-13, MISO: DIO-12, MOSI: DIO-11, CSN: DIO-9)
- System interrupt on INT0 (DIO-2) for signalization of e.g. message-receive events
- CANTX / CANRX connected to TLE9471

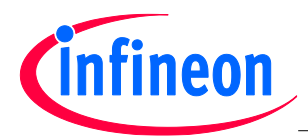

## **6. Jumper Configuration**

- **CAN TERMINATE**: A CAN bus must be properly terminated to ensure communication. This jumper inserts a 120 Ohms resistor differentially between CANH and CANL. If CAN bus is already externally terminated and the TLE9471-3ES shield is connected via a short stub to the bus, the jumper can be left open. If there is only one other node besides the TLE9471-3ES shield in the CAN network which is terminated, the jumper should be closed as a CAN network should be always terminated in sum with two times 120 Ohms = 60 Ohms.
- **SBC TEST MODE**: This jumper enables the test mode for the TLE9471-3ES so that the internal watchdog must not be triggered via SPI. In case the jumper is not set and the watchdog is not triggered regularly depending on the configuration, the device will transit into fail-safe mode which will be indicated by the fail LED (D2). For normal use with Arduino it is recommended to keep the jumper closed, as Arduino has an integrated bootloader which takes a quite long time until the Arduino sketch is loaded (> 1 sec). As the SBC expects the first watchdog trigger at least after 200 ms after startup, a proper startup is not possible. If the shield is used with other microcontrollers which ensure triggering of the WD in the timeframe of 200ms after startup, the jumper can be left open. See datasheet of TLE9471-3ES for more details.
- **SBC RESET ACTIVE:** The SBC features a reset output pin to ensure a safe startup of the microcontroller. The reset is toggled low for approx. 2 ms after the internal buck regulator voltage is stable (as the microcontroller is usually supplied by the SBC). In case the jumper is set, the SBC will take control over the reset of the Arduino. This means after a power-on, the reset is toggled and the firmware is started. In case, the SBC is in sleep-mode, the reset will be kept low all the time to save current. For normal application use cases, the jumper should be closed. During debugging of the code this could lead to the Arduino-IDE not being able to flash the software to the Arduino. Therefore the jumper should be open.

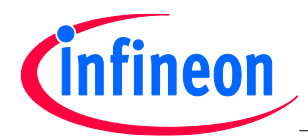

## **7. Code examples**

There are code examples available for the TLE9471-3ES shield on Github. See<https://github.com/Infineon/SBC-for-Arduino/>

Following examples are available:

 **General example**: This is an example to demonstrate how all the features like CAN communication, LEDs, charge-pump driven high-side mosfet, wake inputs can be used in a useful manner together.

Please connect an external CAN communication node to the shield and make sure that the CAN bus is correctly terminated. The ground of the external CAN node and the ground of the shield should be connected together. Attach an external load to the "SW" pin (e.g. a light bulb) and connect a switch to the "WK" pin which is connected to main-supply as shown in the picture.

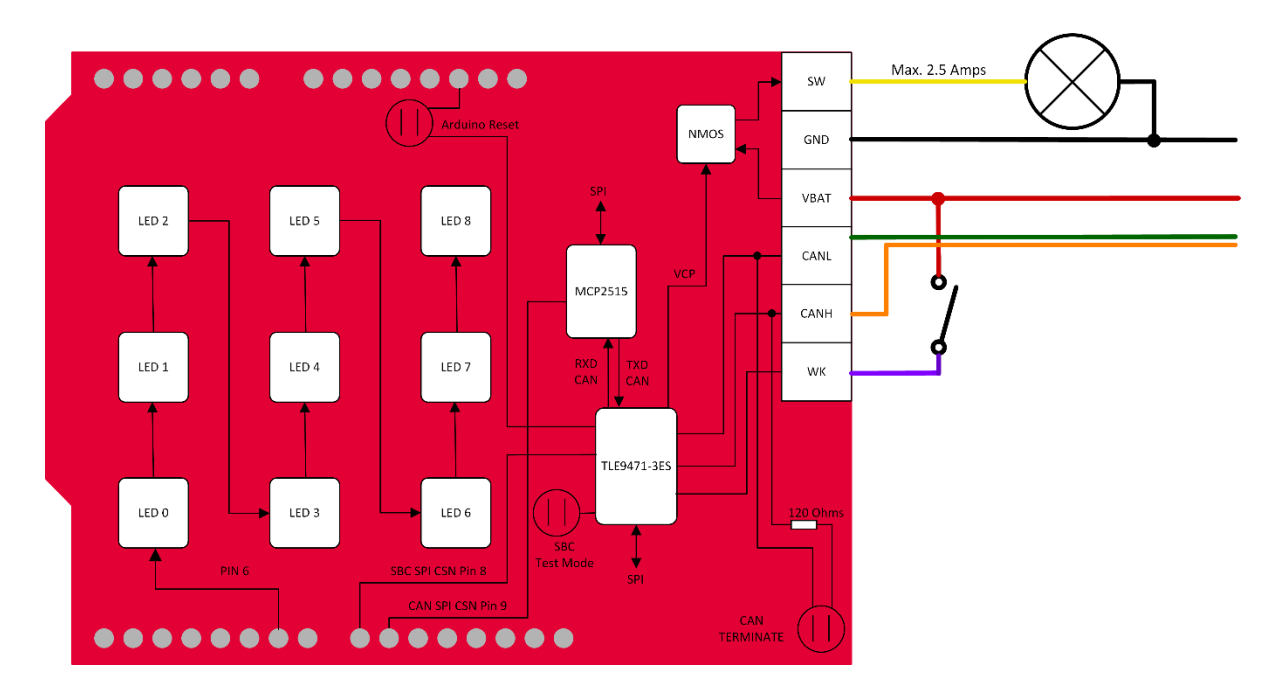

All CAN communication is done on 500 kBaud/s bus speed. After start-up, following features can be used:

- $\circ$  Feature 1: Control a single LED over CAN bus by sending following CAN frame to the shield:
	- CAN-ID: 0x100 (not extended ID)
	- $MSG[0] = LED$  index (0-8)
	- $MSG[1] = Red value (0-255)$
	- $MSG[2] = Green value (0-255)$
	- $MSG[3] = Blue value (0-255)$

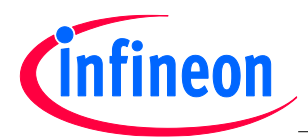

- Feature 2: Control all LEDs at once over CAN bus via sending following CAN frame into the shield:
	- CAN-ID: 0x101 (not extended)
	- $MSG[0] = Red value (0-255)$
	- MSG[1] = Green value (0-255)
	- MSG[2] = Blue value (0-255)
- $\circ$  Feature 3: Control external high-side switch and FO-LED (D2) over CAN bus via sending following CAN frame into the shield:
	- CAN-ID: 0x102 (not extended)
	- $MSG[0] = High-side switch / Charge-Pump on/off (0=off, 1=on)$
	- $\blacksquare$  MSG[1] = FO-LED (D2) on/off (0=off, 1=on)
- $\circ$  Feature 4: Red blinking of all LEDs by sending random CAN frames into the shield:
	- CAN-ID: any
	- **MSG: any**
- Feature 5: Shield will send out CAN frame in case of high-to-low or low-to-high event on the WK-input crossing approx. 3V threshold. Following CAN frame can be received by external CAN node:
	- CAN-ID: 0xAA
	- MSG[0]: 0xAA
- **CAN-PN example**: This example is a demonstration how to use the CAN Partial-Networking feature. CAN Partial-Networking is used to wake-up selected automotive control units by simply sending a "magic" wake-up frame (WUF) over the CAN bus. The SBC is in sleep-mode for current saving purposes and also Arduino is shut down by keeping the reset low at any time. In case, the "magic" CAN message is send over the bus, the SBC wakes up and releases the reset for the Arduino to start.

To use the example, please connect an external CAN communication node to the CANH/CANL of the shield. Please ensure that the grounds of the shield and the external CAN communication node are connected together and that the CAN bus is terminated correctly.

The SBC CAN-PN module is sensitive to following "magic-frame":

- o **Speed**: 250 kBaud/s
- o **ID**: 0x2D (extended ID feature used)
- o **Message**: (Byte 7) 0xDE 0xAD 0xC0 0xDE 0xC0 0xDE 0xBA 0x5E (Byte 0)

After startup, the mentioned CAN-PN configuration is written to the SBC and the LEDs will light up in green. The SBC is now waiting for a first CAN frame on the bus so that the internal CAN protocol handler can get in sync. This can be any CAN message on 250 kBaud/s bus speed except the "magic-frame" above. Please ensure that the "magic-frame" is not sent at the beginning (as long as SBC protocol handler is not in sync).

If the SBC protocol-handler is in sync, the code-example initiates the SBC sleep-mode directly and the LEDs will turn off.

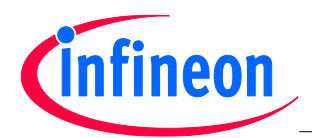

As soon as the "magic-frame" mentioned above is sent, the SBC wakes up from sleep-mode and releases the reset of the Arduino. Now the LEDs light up in green once again and the SBC protocol handler can get in sync again.

Bare in mind that the CAN-PN feature does not use the MCP2515 on the board. The CAN frames on the board must be acknowledged by an external node. The CAN frame is decoded by an integrated protocol handler which is exclusively used by the CAN-PN feature and not for standard CAN communication.

*Additional Info: In case, the "magic-frame" is sent before the transition to SBC sleep-mode, the CAN-PN configuration is not valid anymore. Thus, the transition to SBC sleep-mode will fail. See datasheet for more information.*

#### **8. Lite SBC Library**

The code examples are based on the Lite SBC microcontroller library as part of the Config Wizard for SBC. All settings of the TLE9471 can be configured graphically. In order to use it, the Infineon Toolbox must be downloaded first (click [here\)](https://www.infineon.com/cms/en/tools/landing/infineontoolbox.html).

After installation of the Infineon Toolbox, go to "Manage tools" and search for "Config Wizard for SBC" and press "Install".

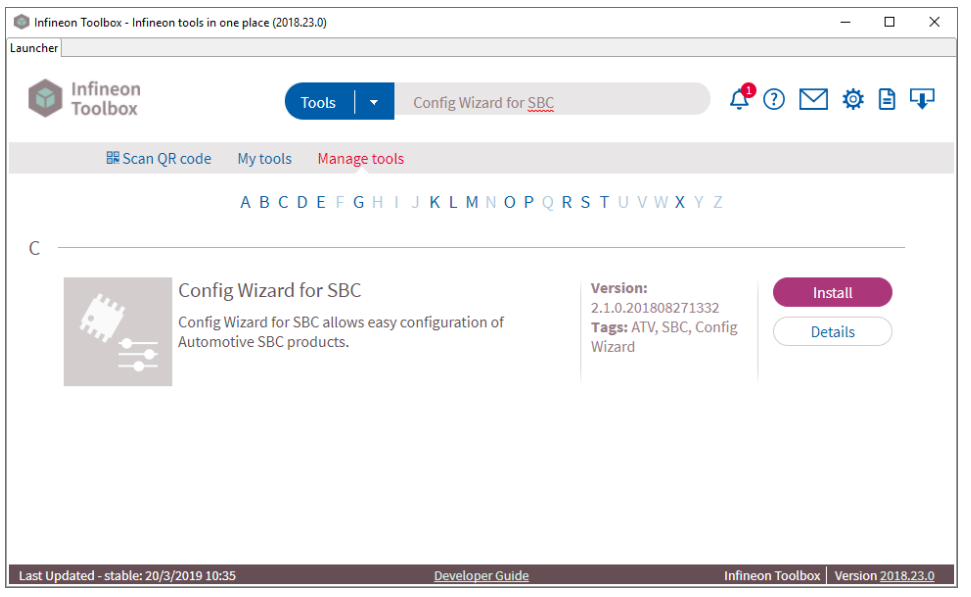

Open the "Config Wizard for SBC" application and click on the Lite SBC C-Lib configurator.

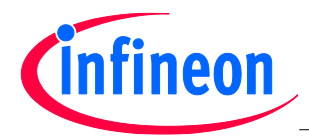

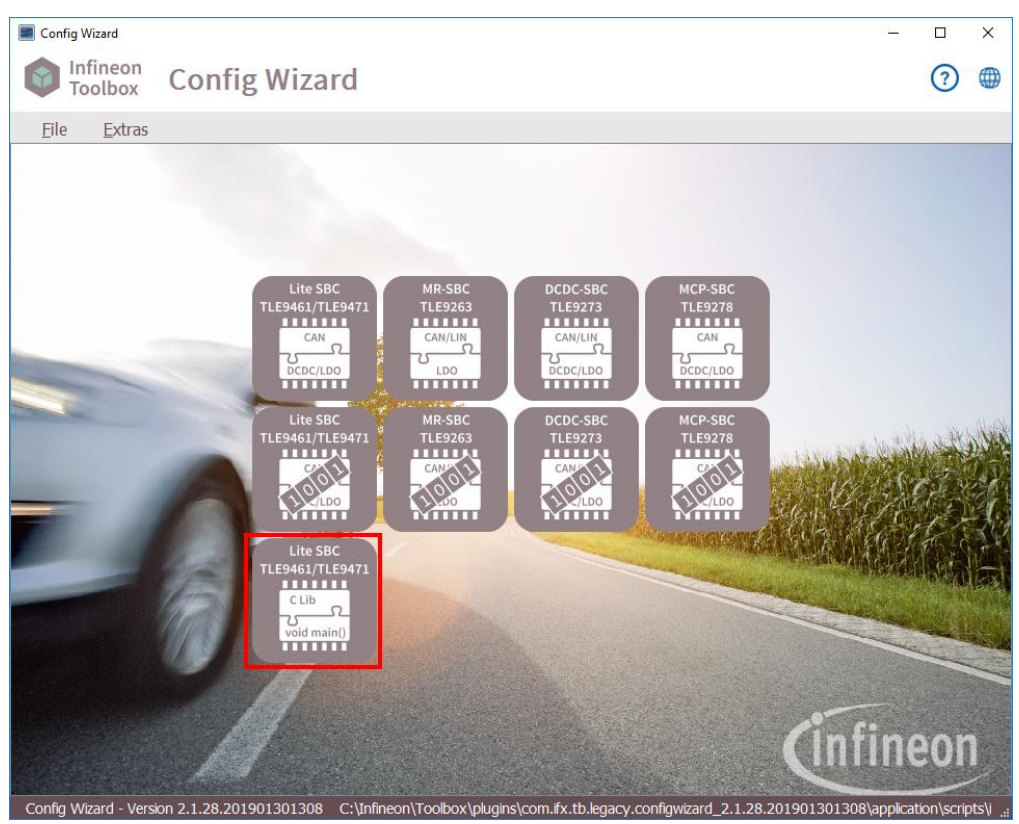

Afterwards, select your desired configuration of VCC2, internal PWM generator, CAN-PN configuration, etc. and press "Export"

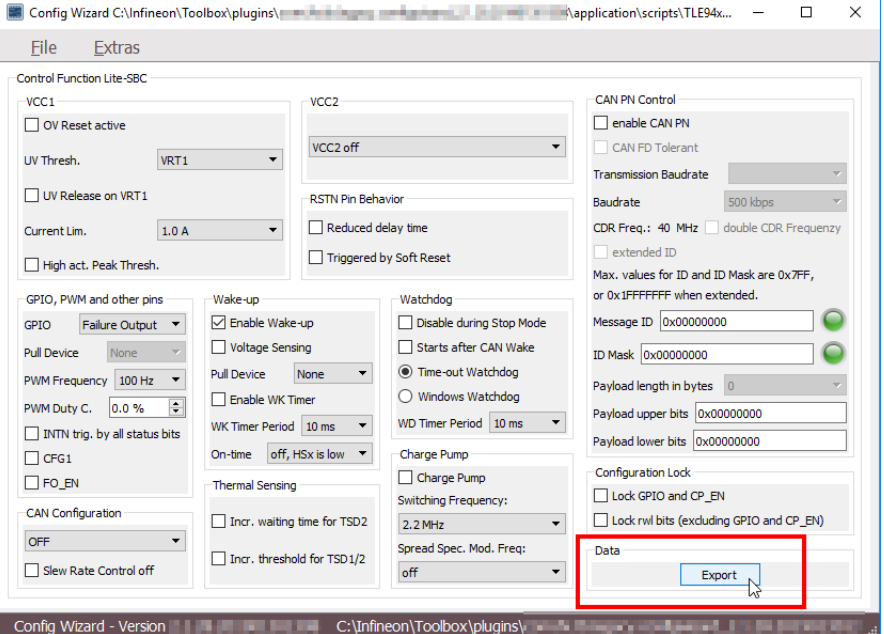

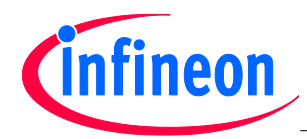

The export will output these 7 files.

Name SBC\_TLE94x1.h TLE94x1.c TLE94x1.h TLE94x1\_DEFINES.h TLE94x1\_ISR.h TLE94x1\_SPI.c TLE94x1\_SPI.h

- **SBC\_TLE94x1.h** Header file generated by the ConfigWizard which stores all the configuration made by the user as defined
- **TLE94x1.h / TLE93x1.c** Definition and Implementation of the main library functionalities
- **TLE94x1 DEFINES.h** Definition of all SPI register addresses, bitmasks, bitpositions and possible field-values
- **TLE94x1\_ISR.h** Definition of all possible interrupt sources the SBC is able to generate. The user can register self defined functions which will be called back by the library in case a certain, registered event will occur
- **TLE94x1\_SPI.h / TLE94x1\_SPI.c** Definition of SPI related functions (SPI initialization and SPI transmit functions). The SPI related functions have to be implemented by the user as they are dependent on the used microcontroller. Examples for Arduino Uno, Arduino Due and Infineon XMC are available.

Copy all 7 files to your Arduino project, rename all .c files to .cpp as Arduino is based on C++ (and will not compile standard .c files) and modify the TLE94x1\_SPI.cpp to work with Arduino UNO.

```
#include "TLE94x1_SPI.h"
#include <Arduino.h>
#include <SPI.h>
int8_t SBC_SPI_INIT(void) {
    \overline{p}inMode(8, OUTPUT);
     digitalWrite(8, HIGH);
     SPI.begin();
     return 0;
}
uint16_t SBC_SPI_TRANSFER16(uint8_t Upper, uint8_t Lower) {
    uint16 t outdata = 0;
     SPI.beginTransaction(SPISettings(1000000, LSBFIRST, SPI_MODE1));
     digitalWrite(8, LOW);
 outdata = (SPI.transfer(Upper) << 8); 
 outdata |= SPI.transfer(Lower);
     SPI.endTransaction();
     digitalWrite(8, HIGH);
     return outdata;
}
```
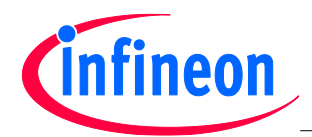

Include "TLE94x1.h" into your Arduino sketch via "#include" directive. Call *SBC\_Init()* once at the beginning to initialize the SPI and to transmit all the configured values from the Config Wizard to the SBC. Inside your main *loop()* routine you should call the *SBC\_WD\_Trigger()* to trigger the watchdog. When the SBC test-mode jumper is closed, the WD trigger can also be skipped.

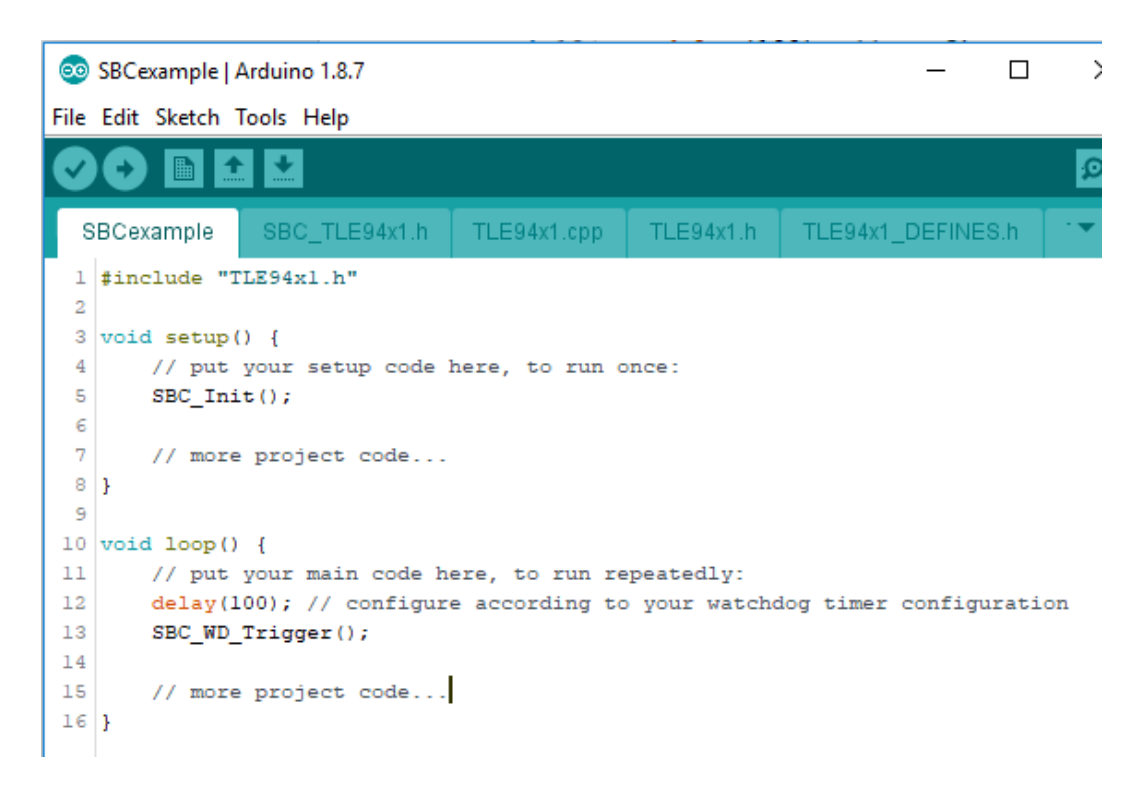

#### **9. Additional Information**

For further information please visit **[www.infineon.com/SBC](http://www.infineon.com/sbc)** or contact your regional FAE.

**Edition** 2019-05-04 **Published by Infineon Technologies AG 81726 Munich, Germany © 2019 Infineon Technologies AG All Rights Reserved.**

#### **LEGAL DISCLAIMER**

THE INFORMATION GIVEN IN THIS APPLICATION NOTE IS GIVEN AS A HINT FOR THE IMPLEMENTATION OF THE INFINEON TECHNOLOGIES COMPONENT ONLY AND SHALL NOT BE REGARDED AS ANY DESCRIPTION OR WARRANTY OF A CERTAIN FUNCTIONALITY, CONDITION OR QUALITY OF THE INFINEON TECHNOLOGIES COMPONENT. THE RECIPIENT OF THIS APPLICATION NOTE MUST VERIFY ANY FUNCTION DESCRIBED HEREIN IN THE REAL APPLICATION. INFINEON TECHNOLOGIES HEREBY DISCLAIMS ANY AND ALL WARRANTIES AND LIABILITIES OF ANY KIND (INCLUDING WITHOUT LIMITATION WARRANTIES OF NON-INFRINGEMENT OF INTELLECTUAL PROPERTY RIGHTS OF ANY THIRD PARTY) WITH RESPECT TO ANY AND ALL INFORMATION GIVEN IN THIS APPLICATION NOTE.

#### **Information**

For further information on technology, delivery terms and conditions and prices, please contact the nearest Infineon Technologies Office (**[www.infineon.com](http://www.infineon.com/)**).

#### **Warnings**

Due to technical requirements, components may contain dangerous substances. For information on the types in question, please contact the nearest Infineon Technologies Office.

Infineon Technologies components may be used in life-support devices or systems only with the express written approval of Infineon Technologies, if a failure of such components can reasonably be expected to cause the failure of that life-support device or system or to affect the safety or effectiveness of that device or system. Life support devices or systems are intended to be implanted in the human body or to support and/or maintain and sustain and/or protect human life. If they fail, it is reasonable to assume that the health of the user or other persons may be endangered.

w w w . i n f i n e o n . c o m

Published by Infineon Technologies AG